# IPSec zwischen zwei Cisco VPN 3000- Concentrators mit überlappenden privaten Netzwerken Ī

## Inhalt

[Einführung](#page-0-0) [Voraussetzungen](#page-0-1) [Anforderungen](#page-0-2) [Verwendete Komponenten](#page-1-0) [Netzwerkdiagramm](#page-1-1) [Konventionen](#page-1-2) [Konfigurieren des VPN 3000 Concentrator A](#page-1-3) [Konfigurieren des Cisco VPN 3000 Concentrator B](#page-3-0) [Überprüfen](#page-4-0) [Überprüfen der Konfiguration des VPN 300 Concentrator A](#page-4-1) [Überprüfen der Konfiguration des VPN 300 Concentrator B](#page-5-0) **[Fehlerbehebung](#page-6-0)** [Fehlerbehebung bei der Konfiguration des VPN 300 Concentrator A](#page-6-1) [Fehlerbehebung bei der Konfiguration des VPN 300 Concentrator B](#page-15-0) [Zugehörige Informationen](#page-22-0)

# <span id="page-0-0"></span>**Einführung**

In diesem Dokument wird beschrieben, wie der Cisco VPN 300 Concentrator in einem standortübergreifenden IPSec-VPN mit sich überschneidenden Netzwerkadressen hinter den VPN-Gateways konfiguriert wird. Die erweiterte Network Address Translation (NAT)-Funktion, die in VPN 300 Concentrator Version 3.6 eingeführt wurde, wurde in diesem Beispiel verwendet, um die sich überschneidenden Netzwerke auf jeder Seite des IPSec VPN-Tunnels zu übersetzen und die Adressen im nicht überlappenden Bereich zu ändern.

## <span id="page-0-1"></span>Voraussetzungen

## <span id="page-0-2"></span>Anforderungen

Stellen Sie vor dem Versuch dieser Konfiguration sicher, dass Sie die folgenden Anforderungen erfüllen:

- Kenntnis des Cisco VPN 300 Concentrator
- Kenntnisse von IPSec VPN

### <span id="page-1-0"></span>Verwendete Komponenten

Die Informationen in diesem Dokument basieren auf den folgenden Software- und Hardwareversionen:

• Cisco VPN 3000 Concentrator, Version 3.6 oder höher

Die Informationen in diesem Dokument wurden von den Geräten in einer bestimmten Laborumgebung erstellt. Alle in diesem Dokument verwendeten Geräte haben mit einer leeren (Standard-)Konfiguration begonnen. Wenn Ihr Netzwerk in Betrieb ist, stellen Sie sicher, dass Sie die potenziellen Auswirkungen eines Befehls verstehen.

### <span id="page-1-1"></span>Netzwerkdiagramm

In diesem Dokument wird die folgende Netzwerkeinrichtung verwendet:

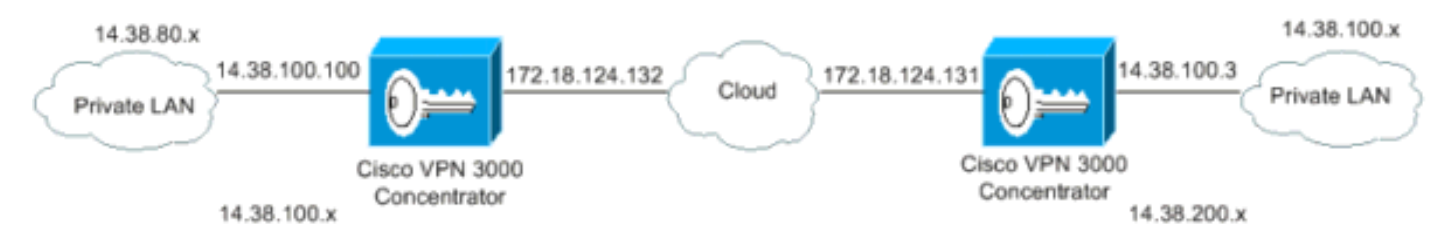

Sowohl privates LAN 1 als auch privates LAN 2 verfügen über ein IP-Subnetz von 14.38.100.0/24. Dadurch wird der sich überschneidende Adressbereich hinter jeder Seite des IPSec-Tunnels simuliert.

In diesem Beispiel führt der VPN 300 Concentrator eine bidirektionale NAT-Übersetzung durch, sodass die beiden privaten LANs über den IPSec-Tunnel kommunizieren können. Die Übersetzung bedeutet, dass für privates LAN 1 privates LAN 2 durch den IPSec-Tunnel als 14.38.200.0/24 und für privates LAN 2 als 14.38.80.0/24 durch den IPSec-Tunnel "sichtbar" wird.

### <span id="page-1-2"></span>Konventionen

Weitere Informationen zu Dokumentkonventionen finden Sie in den [Cisco Technical Tips](//www.cisco.com/en/US/tech/tk801/tk36/technologies_tech_note09186a0080121ac5.shtml) [Conventions.](//www.cisco.com/en/US/tech/tk801/tk36/technologies_tech_note09186a0080121ac5.shtml)

## <span id="page-1-3"></span>Konfigurieren des VPN 3000 Concentrator A

Gehen Sie folgendermaßen vor, um den VPN 3000-Konzentrator A zu konfigurieren.

1. Konfigurieren Sie die Vorschläge und Parameter für LAN-zu-LAN-Sitzungen für LAN-to-LAN auf VPN Concentrator A unter Configuration > System > Tunneling Protocols > IPSec > LANto-LAN > Modify.Geben Sie im Abschnitt Local Network (Lokales Netzwerk) 14.38.80.0/24 in das Feld IP Address (IP-Adresse) ein.Geben Sie im Abschnitt Remote Network (Remote-Netzwerk) 14.38.200.0/24 in das Feld IP-Adresse ein.Klicken Sie abschließend auf Übernehmen.

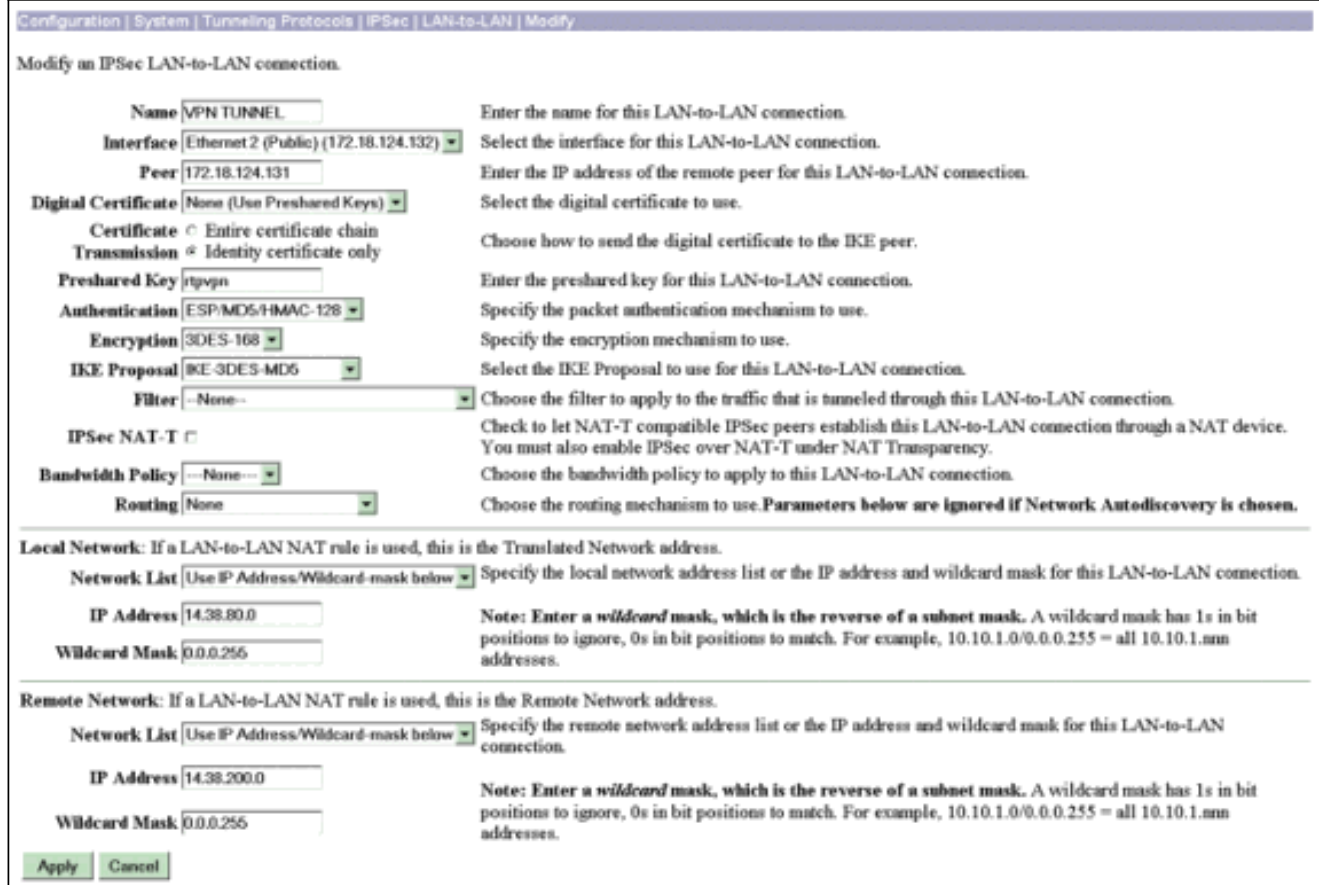

Erstellen Sie die statische NAT für privates LAN 2, das für privates LAN 1 bestimmt ist, 2. indem Sie Configuration > Policy Management > Traffic Management > NAT > LAN-to-LAN Rules > Modify wählen.Geben Sie in der Reihe IP Address (IP-Adresse) 14.38.100.0/24 im Feld Source Network (Quellnetzwerk), 14.38.80.0/24 im Feld Translated Network (Übersetztes Netzwerk) und 14.38.200.0/24 im Feld Remote Network (Remote-Netzwerk) ein, und klicken Sie auf

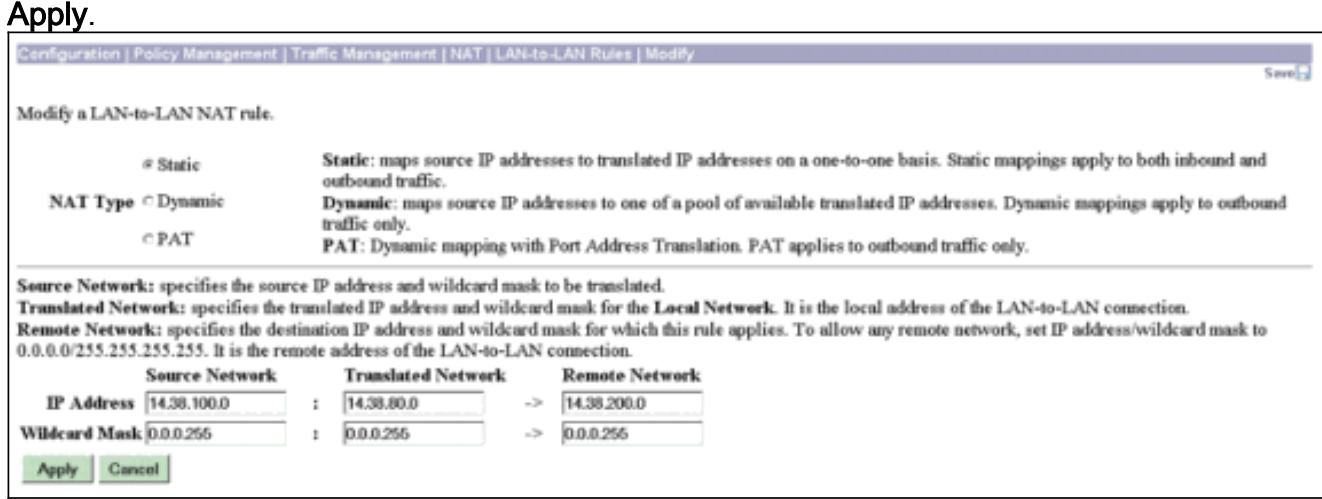

Wählen Sie Configuration > Policy Management > Traffic Management > NAT > Enable aus, 3.und wählen Sie Check aus, um NAT-Regeln für LAN-zu-LAN-Tunnel zu aktivieren. Klicken Sie auf

Übernehmen.

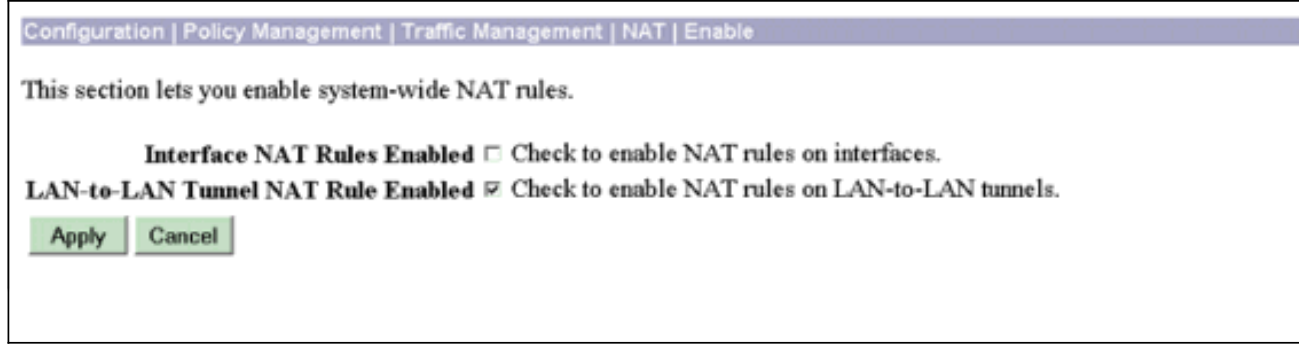

## <span id="page-3-0"></span>Konfigurieren des Cisco VPN 3000 Concentrator B

Gehen Sie folgendermaßen vor, um den Cisco VPN 3000 Concentrator B zu konfigurieren.

1. Konfigurieren Sie die Vorschläge und Parameter für LAN-to-LAN-Sitzungen im VPN-Concentrator B, indem Sie Configuration > System > Tunneling Protocols > IPSec > LAN-to-LAN > Modify auswählen.Geben Sie im Abschnitt Local Network (Lokales Netzwerk) 14.38.200.0/24 in das Feld IP Address (IP-Adresse) ein.Geben Sie im Abschnitt Remote Network (Remote-Netzwerk) 14.38.80.0/24 in das Feld IP-Adresse ein.Klicken Sie abschließend auf

Übernehmen.

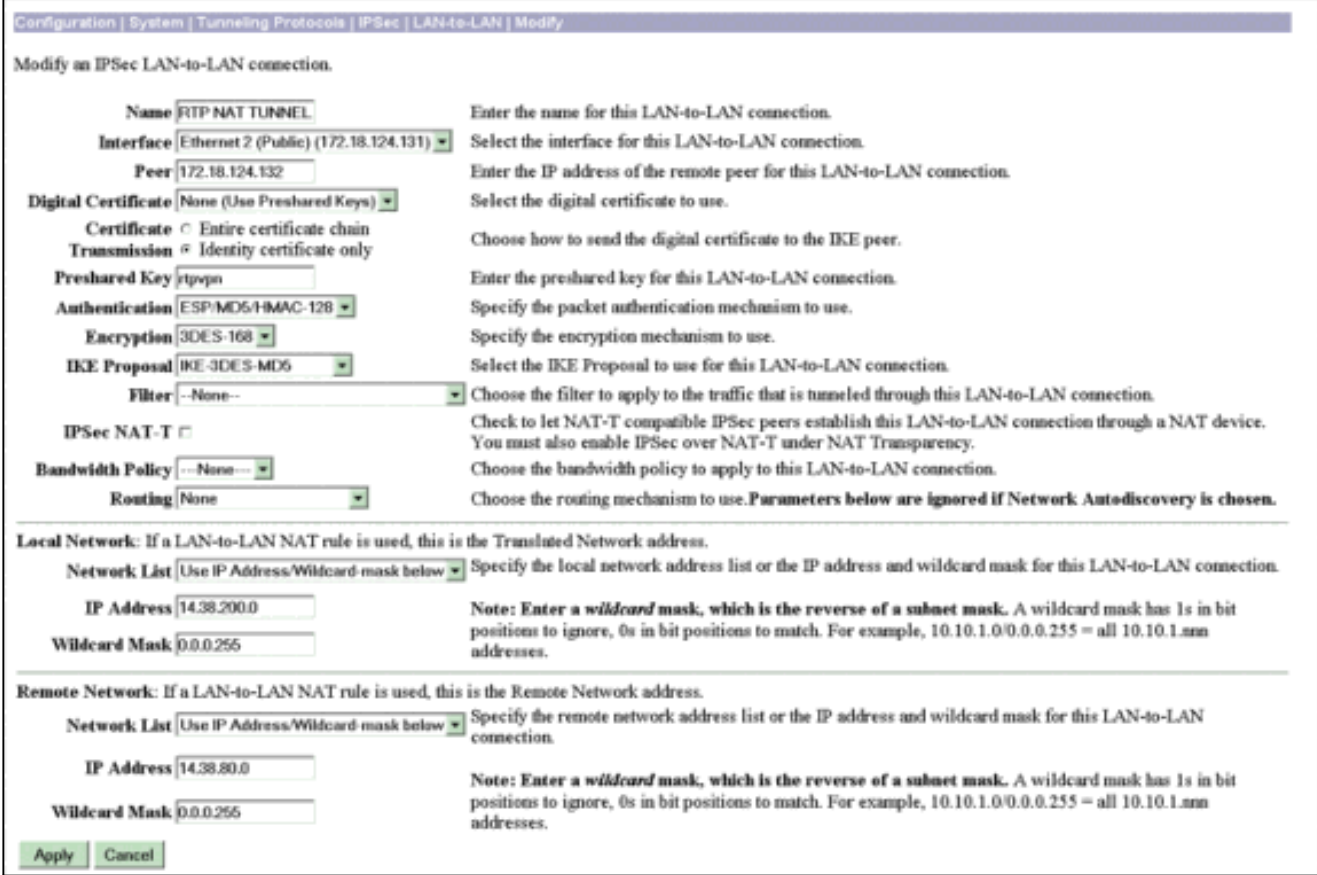

Erstellen Sie die statische NAT für privates LAN 1, das für privates LAN 2 bestimmt ist, 2.indem Sie Configuration > Policy Management > Traffic Management > NAT > LAN-to-LAN Rules > Modify auswählen.Geben Sie in der Reihe IP Address (IP-Adresse) 14.38.100.0/24 im Feld Source Network (Quellnetzwerk), 14.38.200.0/24 im Feld Translated Network (Übersetztes Netzwerk), 14.38.80.0/24 im Feld Remote Network (Remote-Netzwerk) ein, und klicken Sie auf Apply.

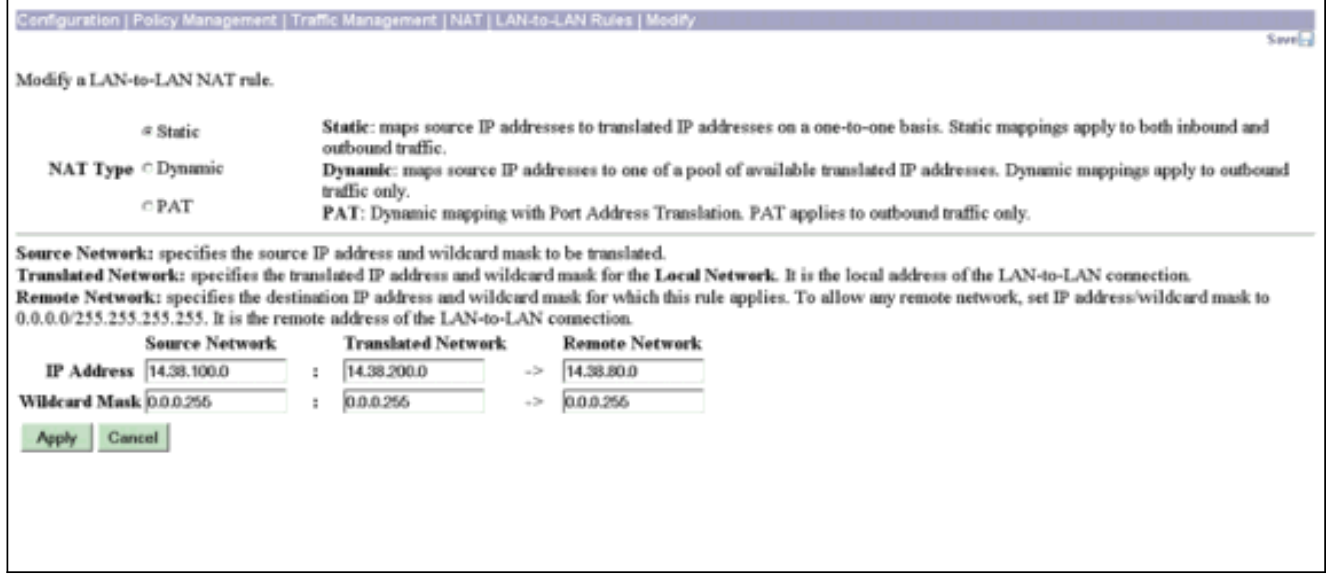

Wählen Sie Configuration > Policy Management > Traffic Management > NAT > Enable aus, 3. und wählen Sie Check aus, um NAT-Regeln für LAN-zu-LAN-Tunnel zu aktivieren. Klicken Sie auf

### Übernehmen.

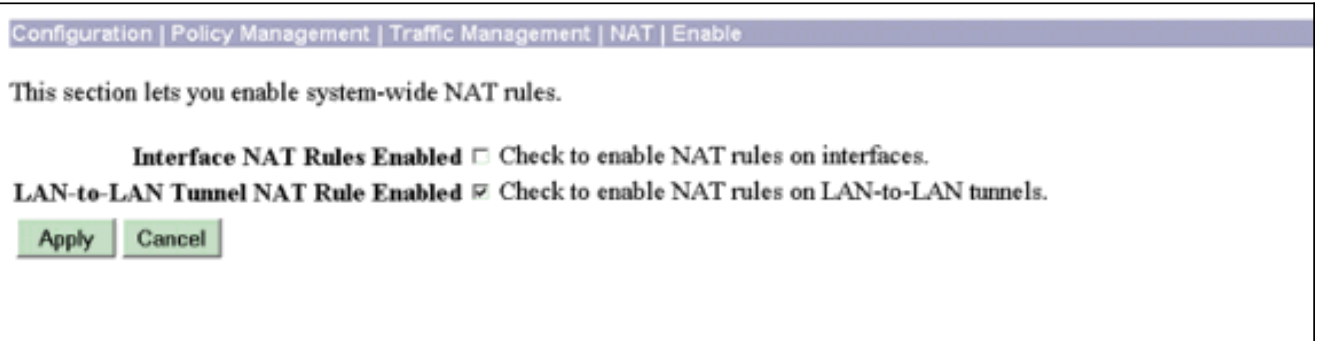

# <span id="page-4-0"></span>Überprüfen

### <span id="page-4-1"></span>Überprüfen der Konfiguration des VPN 300 Concentrator A

Dieser Abschnitt enthält Informationen, mit denen Sie überprüfen können, ob Ihre Konfiguration ordnungsgemäß funktioniert.

Bestimmte show-Befehle werden vom [Output Interpreter Tool](https://www.cisco.com/cgi-bin/Support/OutputInterpreter/home.pl) unterstützt (nur [registrierte](//tools.cisco.com/RPF/register/register.do) Kunden), mit dem Sie eine Analyse der show-Befehlsausgabe anzeigen können.

Um den Tunnel zu initiieren, senden Sie einen Ping von einem privaten LAN 2-Gerät ●(14.38.200.10) an eine IP-Adresse im privaten LAN 1 (14.38.80.200).

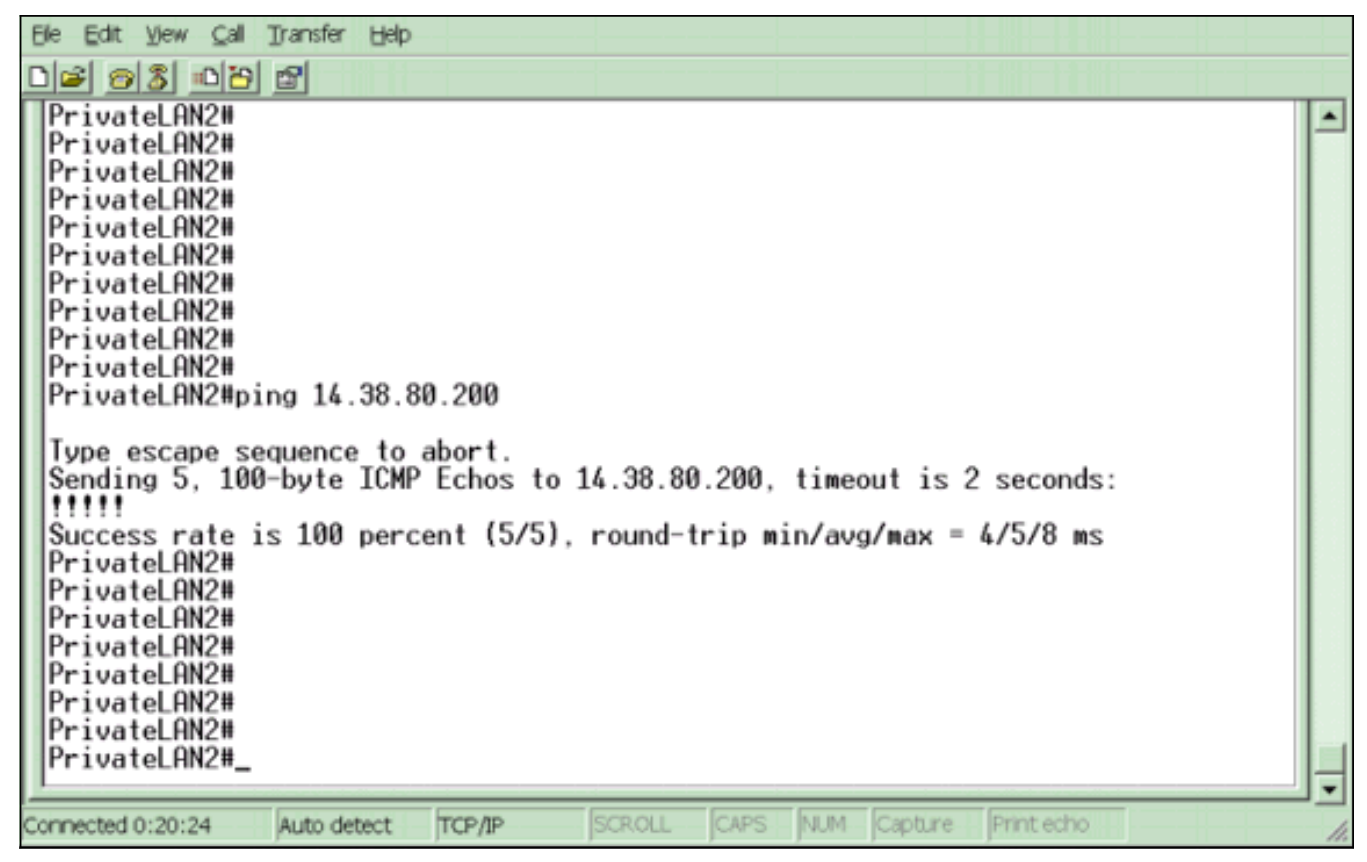

• Vergewissern Sie sich, dass die Sitzungen Internet Key Exchange (IKE) und IPSec private LAN 1 und private LAN 2 mit NAT anzeigen, indem Sie Administration > Administration

#### Sessions > Detail auswählen.

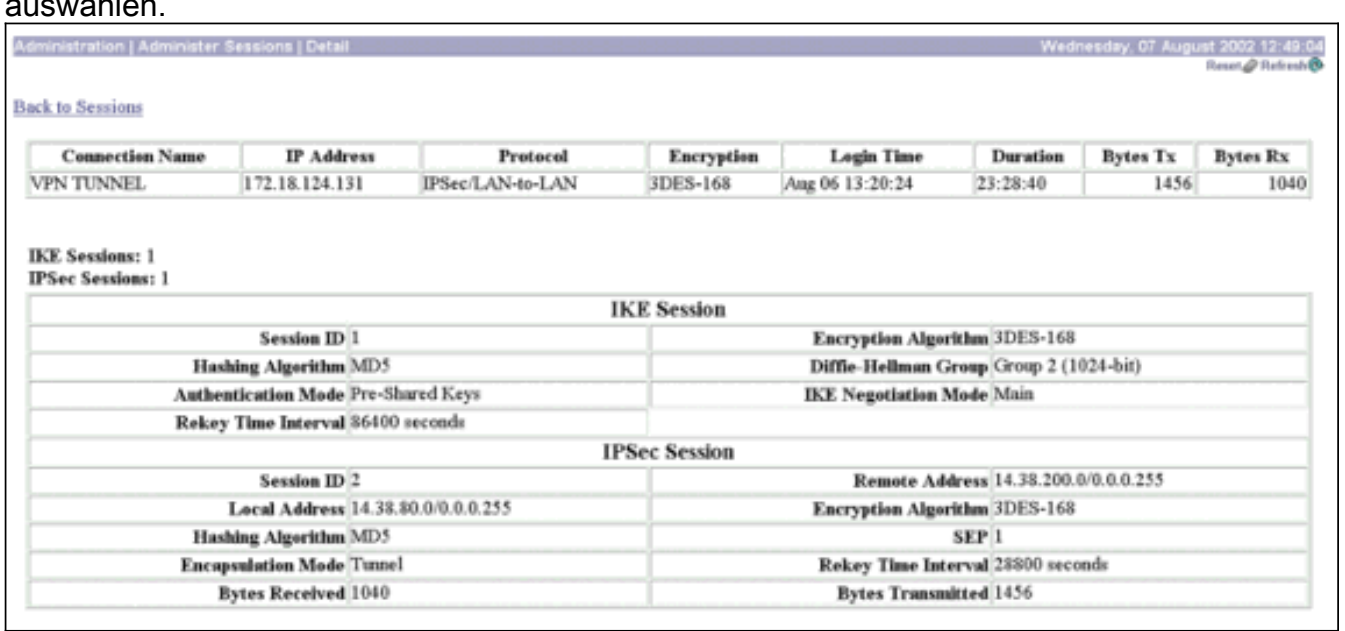

### <span id="page-5-0"></span>Überprüfen der Konfiguration des VPN 300 Concentrator B

Dieser Abschnitt enthält Informationen, mit denen Sie überprüfen können, ob Ihre Konfiguration ordnungsgemäß funktioniert. Informationen zum Einrichten und Überprüfen von Protokollen bei der Behebung von Verbindungsproblemen mit dem VPN 3000-Konzentrator finden Sie unter [Beheben von Verbindungsproblemen im VPN 3000-Concentrator](//www.cisco.com/warp/customer/471/vpn3k-conn.html).

Bestimmte show-Befehle werden vom [Output Interpreter Tool](https://www.cisco.com/cgi-bin/Support/OutputInterpreter/home.pl) unterstützt (nur [registrierte](//tools.cisco.com/RPF/register/register.do) Kunden), mit dem Sie eine Analyse der show-Befehlsausgabe anzeigen können.

Vergewissern Sie sich, dass die IKE- und IPSec-Sitzungen das private LAN 2 und das private LAN 1 mit der NAT anzeigen, indem Sie Administration > Administration Sessions > Detail auswählen.

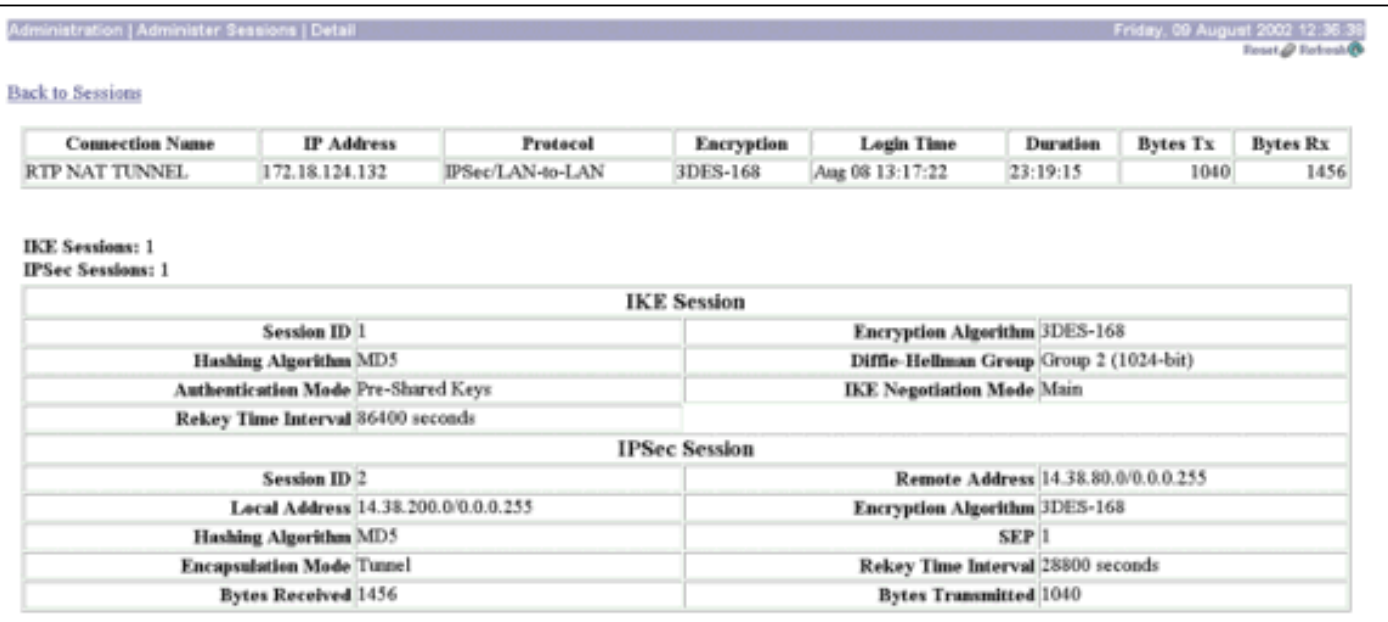

## <span id="page-6-0"></span>**Fehlerbehebung**

### <span id="page-6-1"></span>Fehlerbehebung bei der Konfiguration des VPN 300 Concentrator A

Aktivieren Sie im VPN-Konzentrator die Protokollierung, und wählen Sie Configuration > System > Events > Classes > Modify aus. Folgende Optionen sind verfügbar:

- IKE
- $\cdot$  IKFDBG
- IKEDECODE
- IPSEC
- IPSECDBG
- $\cdot$  IPSECDECODE
- $\bullet$  Schweregrad des Protokolls = 1-13
- $\bullet$  Schweregrad der Konsole = 1-3

Sie können das Ereignisprotokoll abrufen, indem Sie Monitoring > Event Log (Ereignisprotokoll) auswählen.

Weitere Informationen zum Einrichten und Überprüfen von Protokollen bei der Fehlerbehebung von Verbindungsproblemen mit dem VPN 3000 Concentrator finden Sie unter [Beheben von](//www.cisco.com/warp/customer/471/vpn3k-conn.html) [Verbindungsproblemen im VPN 3000 Concentrator.](//www.cisco.com/warp/customer/471/vpn3k-conn.html)

```
1 08/09/2002 13:14:22.690 SEV=8 IKEDBG/0 RPT=52040 172.18.124.132
RECEIVED Message (msgid=0) with payloads :
HDR + SA (1) + VENDOR (13) + NONE (0) ... total length : 108
```

```
3 08/09/2002 13:14:22.690 SEV=9 IKEDBG/0 RPT=52041 172.18.124.132
processing SA payload
```
4 08/09/2002 13:14:22.690 SEV=8 IKEDBG/0 RPT=52042 Proposal # 1, Transform # 1, Type ISAKMP, Id IKE Parsing received transform: Phase 1 failure against global IKE proposal # 1: Mismatched attr types for class Auth Method: Rcv'd: Preshared Key Cfg'd: XAUTH with Preshared Key (Initiator authenticated) 10 08/09/2002 13:14:22.690 SEV=7 IKEDBG/0 RPT=52043 172.18.124.132 Oakley proposal is acceptable 11 08/09/2002 13:14:22.690 SEV=9 IKEDBG/47 RPT=28 172.18.124.132 processing VID payload 12 08/09/2002 13:14:22.690 SEV=9 IKEDBG/49 RPT=24 172.18.124.132 Received Fragmentation VID 13 08/09/2002 13:14:22.690 SEV=5 IKEDBG/64 RPT=6 172.18.124.132 IKE Peer included IKE fragmentation capability flags: Main Mode: True Aggressive Mode: True 15 08/09/2002 13:14:22.690 SEV=9 IKEDBG/0 RPT=52044 172.18.124.132 processing IKE SA 16 08/09/2002 13:14:22.690 SEV=8 IKEDBG/0 RPT=52045 Proposal # 1, Transform # 1, Type ISAKMP, Id IKE Parsing received transform: Phase 1 failure against global IKE proposal # 1: Mismatched attr types for class Auth Method: Rcv'd: Preshared Key Cfg'd: XAUTH with Preshared Key (Initiator authenticated) 22 08/09/2002 13:14:22.690 SEV=7 IKEDBG/28 RPT=5 172.18.124.132 IKE SA Proposal # 1, Transform # 1 acceptable Matches global IKE entry # 2 23 08/09/2002 13:14:22.690 SEV=9 IKEDBG/0 RPT=52046 172.18.124.132 constructing ISA\_SA for isakmp 24 08/09/2002 13:14:22.690 SEV=9 IKEDBG/46 RPT=26 172.18.124.132 constructing Fragmentation VID + extended capabilities payload 25 08/09/2002 13:14:22.690 SEV=8 IKEDBG/0 RPT=52047 172.18.124.132 SENDING Message (msgid=0) with payloads : HDR + SA (1) + VENDOR (13) ... total length : 108 27 08/09/2002 13:14:22.700 SEV=8 IKEDBG/0 RPT=52048 172.18.124.132 RECEIVED Message (msgid=0) with payloads : HDR + KE (4) + NONCE (10) + VENDOR (13) + VENDOR (13) + VENDOR (13) + VENDOR (13 ) + NONE (0) ... total length : 256

30 08/09/2002 13:14:22.700 SEV=8 IKEDBG/0 RPT=52049 172.18.124.132

RECEIVED Message (msgid=0) with payloads : HDR + KE (4) + NONCE (10) + VENDOR (13) + VENDOR (13) + VENDOR (13) + VENDOR (13 ) + NONE (0) ... total length : 256 33 08/09/2002 13:14:22.700 SEV=9 IKEDBG/0 RPT=52050 172.18.124.132 processing ke payload 34 08/09/2002 13:14:22.700 SEV=9 IKEDBG/0 RPT=52051 172.18.124.132 processing ISA\_KE 35 08/09/2002 13:14:22.700 SEV=9 IKEDBG/1 RPT=83 172.18.124.132 processing nonce payload 36 08/09/2002 13:14:22.700 SEV=9 IKEDBG/47 RPT=29 172.18.124.132 processing VID payload 37 08/09/2002 13:14:22.700 SEV=9 IKEDBG/49 RPT=25 172.18.124.132 Received Cisco Unity client VID 38 08/09/2002 13:14:22.700 SEV=9 IKEDBG/47 RPT=30 172.18.124.132 processing VID payload 39 08/09/2002 13:14:22.700 SEV=9 IKEDBG/49 RPT=26 172.18.124.132 Received xauth V6 VID 40 08/09/2002 13:14:22.700 SEV=9 IKEDBG/47 RPT=31 172.18.124.132 processing VID payload 41 08/09/2002 13:14:22.700 SEV=9 IKEDBG/38 RPT=9 172.18.124.132 Processing VPN 3000 spoofing IOS Vendor ID payload (version: 1.0.0, capabilities : 20000001) 43 08/09/2002 13:14:22.700 SEV=9 IKEDBG/47 RPT=32 172.18.124.132 processing VID payload 44 08/09/2002 13:14:22.700 SEV=9 IKEDBG/49 RPT=27 172.18.124.132 Received Altiga GW VID 45 08/09/2002 13:14:22.730 SEV=9 IKEDBG/0 RPT=52052 172.18.124.132 constructing ke payload 46 08/09/2002 13:14:22.730 SEV=9 IKEDBG/1 RPT=84 172.18.124.132 constructing nonce payload 47 08/09/2002 13:14:22.730 SEV=9 IKEDBG/46 RPT=27 172.18.124.132 constructing Cisco Unity VID payload 48 08/09/2002 13:14:22.730 SEV=9 IKEDBG/46 RPT=28 172.18.124.132 constructing xauth V6 VID payload 49 08/09/2002 13:14:22.730 SEV=9 IKEDBG/48 RPT=10 172.18.124.132 Send IOS VID 50 08/09/2002 13:14:22.730 SEV=9 IKEDBG/38 RPT=10 172.18.124.132 Constructing VPN 3000 spoofing IOS Vendor ID payload (version: 1.0.0, capabiliti es: 20000001) 52 08/09/2002 13:14:22.730 SEV=9 IKEDBG/46 RPT=29 172.18.124.132 constructing VID payload 53 08/09/2002 13:14:22.730 SEV=9 IKEDBG/48 RPT=11 172.18.124.132 Send Altiga GW VID 54 08/09/2002 13:14:22.730 SEV=9 IKEDBG/0 RPT=52053 172.18.124.132

Generating keys for Responder... 55 08/09/2002 13:14:22.730 SEV=8 IKEDBG/0 RPT=52054 172.18.124.132 SENDING Message (msgid=0) with payloads : HDR + KE (4) + NONCE (10) ... total length : 256 57 08/09/2002 13:14:22.770 SEV=8 IKEDBG/0 RPT=52055 172.18.124.132 RECEIVED Message (msgid=0) with payloads :  $HDR + ID (5) + HASH (8) + IOS KEEPALIVE (14) + VENDOR (13) + NONE (0) ... total$ length : 92 60 08/09/2002 13:14:22.770 SEV=9 IKEDBG/1 RPT=85 172.18.124.132 Group [172.18.124.132] Processing ID 61 08/09/2002 13:14:22.770 SEV=9 IKEDBG/0 RPT=52056 172.18.124.132 Group [172.18.124.132] processing hash 62 08/09/2002 13:14:22.770 SEV=9 IKEDBG/0 RPT=52057 172.18.124.132 Group [172.18.124.132] computing hash 63 08/09/2002 13:14:22.770 SEV=9 IKEDBG/34 RPT=9 172.18.124.132 Processing IOS keep alive payload: proposal=32767/32767 sec. 64 08/09/2002 13:14:22.770 SEV=9 IKEDBG/47 RPT=33 172.18.124.132 Group [172.18.124.132] processing VID payload 65 08/09/2002 13:14:22.770 SEV=9 IKEDBG/49 RPT=28 172.18.124.132 Group [172.18.124.132] Received DPD VID 66 08/09/2002 13:14:22.770 SEV=9 IKEDBG/23 RPT=6 172.18.124.132 Group [172.18.124.132] Starting group lookup for peer 172.18.124.132 67 08/09/2002 13:14:22.770 SEV=8 AUTHDBG/1 RPT=7 AUTH\_Open() returns 9 68 08/09/2002 13:14:22.770 SEV=7 AUTH/12 RPT=7 Authentication session opened: handle = 9 69 08/09/2002 13:14:22.770 SEV=8 AUTHDBG/3 RPT=9 AUTH\_PutAttrTable(9, 8c6274) 70 08/09/2002 13:14:22.770 SEV=8 AUTHDBG/6 RPT=6 AUTH GroupAuthenticate(9, 2f1c798, 599818) 71 08/09/2002 13:14:22.770 SEV=8 AUTHDBG/59 RPT=9 AUTH\_BindServer(511c62c, 0, 0) 72 08/09/2002 13:14:22.770 SEV=9 AUTHDBG/69 RPT=9 Auth Server db1704 has been bound to ACB 511c62c, sessions = 1 73 08/09/2002 13:14:22.770 SEV=8 AUTHDBG/65 RPT=9 AUTH CreateTimer(511c62c, 0, 0) 74 08/09/2002 13:14:22.770 SEV=9 AUTHDBG/72 RPT=9 Reply timer created: handle = 66001B 75 08/09/2002 13:14:22.770 SEV=8 AUTHDBG/179 RPT=9

AUTH\_SyncToServer(511c62c, 0, 0)

76 08/09/2002 13:14:22.770 SEV=8 AUTHDBG/180 RPT=9 AUTH\_SendLockReq(511c62c, 0, 0) 77 08/09/2002 13:14:22.770 SEV=8 AUTHDBG/61 RPT=9 AUTH\_BuildMsg(511c62c, 0, 0) 78 08/09/2002 13:14:22.770 SEV=8 AUTHDBG/64 RPT=9 AUTH\_StartTimer(511c62c, 0, 0) 79 08/09/2002 13:14:22.770 SEV=9 AUTHDBG/73 RPT=9 Reply timer started: handle = 66001B, timestamp = 17178934, timeout = 30000 80 08/09/2002 13:14:22.770 SEV=8 AUTHDBG/62 RPT=9 AUTH\_SndRequest(511c62c, 0, 0) 81 08/09/2002 13:14:22.770 SEV=8 AUTHDBG/50 RPT=17 IntDB\_Decode(37f1908, 149) 82 08/09/2002 13:14:22.770 SEV=8 AUTHDBG/47 RPT=17 IntDB\_Xmt(511c62c) 83 08/09/2002 13:14:22.770 SEV=9 AUTHDBG/71 RPT=9 xmit\_cnt = 1 84 08/09/2002 13:14:22.770 SEV=8 AUTHDBG/47 RPT=18 IntDB  $Xmt(511c62c)$ 85 08/09/2002 13:14:22.870 SEV=8 AUTHDBG/49 RPT=9 IntDB\_Match(511c62c, 5119cc4) 86 08/09/2002 13:14:22.870 SEV=8 AUTHDBG/63 RPT=9 AUTH\_RcvReply(511c62c, 0, 0) 87 08/09/2002 13:14:22.870 SEV=8 AUTHDBG/50 RPT=18 IntDB\_Decode(5119cc4, 835) 88 08/09/2002 13:14:22.870 SEV=8 AUTHDBG/48 RPT=9 IntDB\_Rcv(511c62c) 89 08/09/2002 13:14:22.870 SEV=8 AUTHDBG/66 RPT=9 AUTH\_DeleteTimer(511c62c, 0, 0) 90 08/09/2002 13:14:22.870 SEV=9 AUTHDBG/74 RPT=9 Reply timer stopped: handle = 66001B, timestamp = 17178944 91 08/09/2002 13:14:22.870 SEV=8 AUTHDBG/58 RPT=9 AUTH\_Callback(511c62c, 0, 0) **92 08/09/2002 13:14:22.870 SEV=6 AUTH/41 RPT=8 172.18.124.132 Authentication successful: handle = 9, server = Internal, group = 172.18.124.132 93 08/09/2002 13:14:22.870 SEV=7 IKEDBG/0 RPT=52058 172.18.124.132 Group [172.18.124.132] Found Phase 1 Group (172.18.124.132)** 94 08/09/2002 13:14:22.870 SEV=8 AUTHDBG/4 RPT=8 AUTH\_GetAttrTable(9, 8c6520) 95 08/09/2002 13:14:22.870 SEV=7 IKEDBG/14 RPT=7 172.18.124.132 Group [172.18.124.132] Authentication configured for Internal

96 08/09/2002 13:14:22.870 SEV=8 AUTHDBG/2 RPT=7

AUTH\_Close(9) 97 08/09/2002 13:14:22.870 SEV=9 IKEDBG/1 RPT=86 172.18.124.132 Group [172.18.124.132] constructing ID 98 08/09/2002 13:14:22.870 SEV=9 IKEDBG/0 RPT=52059 Group [172.18.124.132] construct hash payload 99 08/09/2002 13:14:22.870 SEV=9 IKEDBG/0 RPT=52060 172.18.124.132 Group [172.18.124.132] computing hash 100 08/09/2002 13:14:22.870 SEV=9 IKEDBG/34 RPT=10 172.18.124.132 Constructing IOS keep alive payload: proposal=32767/32767 sec. 101 08/09/2002 13:14:22.870 SEV=9 IKEDBG/46 RPT=30 172.18.124.132 Group [172.18.124.132] constructing dpd vid payload 102 08/09/2002 13:14:22.870 SEV=8 IKEDBG/0 RPT=52061 172.18.124.132 SENDING Message (msgid=0) with payloads : HDR + ID (5) + HASH (8) ... total length : 92 **104 08/09/2002 13:14:22.870 SEV=4 IKE/119 RPT=8 172.18.124.132 Group [172.18.124.132] PHASE 1 COMPLETED** 105 08/09/2002 13:14:22.870 SEV=6 IKE/121 RPT=6 172.18.124.132 Keep-alive type for this connection: DPD 106 08/09/2002 13:14:22.870 SEV=7 IKEDBG/0 RPT=52062 172.18.124.132 Group [172.18.124.132] Starting phase 1 rekey timer: 73440000 (ms) 107 08/09/2002 13:14:22.870 SEV=4 AUTH/22 RPT=38 User 172.18.124.132 connected 108 08/09/2002 13:14:22.870 SEV=8 AUTHDBG/60 RPT=9 AUTH\_UnbindServer(511c62c, 0, 0) 109 08/09/2002 13:14:22.870 SEV=9 AUTHDBG/70 RPT=9 Auth Server db1704 has been unbound from ACB 511c62c, sessions = 0 110 08/09/2002 13:14:22.870 SEV=8 AUTHDBG/10 RPT=7 AUTH\_Int\_FreeAuthCB(511c62c) 111 08/09/2002 13:14:22.870 SEV=7 AUTH/13 RPT=7 Authentication session closed: handle = 9 112 08/09/2002 13:14:22.970 SEV=8 IKEDBG/0 RPT=52063 172.18.124.132 RECEIVED Message (msgid=56fdca09) with payloads : HDR + HASH (8) + SA (1) + NONCE (10) + ID (5) + ID (5) + NOTIFY (11) + NONE (0) ... total length : 180 115 08/09/2002 13:14:22.970 SEV=9 IKEDBG/0 RPT=52064 172.18.124.132 Group [172.18.124.132] processing hash 116 08/09/2002 13:14:22.970 SEV=9 IKEDBG/0 RPT=52065 172.18.124.132 Group [172.18.124.132] processing SA payload

117 08/09/2002 13:14:22.970 SEV=9 IKEDBG/1 RPT=87 172.18.124.132 Group [172.18.124.132] processing nonce payload 118 08/09/2002 13:14:22.970 SEV=9 IKEDBG/1 RPT=88 172.18.124.132 Group [172.18.124.132] Processing ID **119 08/09/2002 13:14:22.970 SEV=5 IKE/35 RPT=4 172.18.124.132 Group [172.18.124.132] Received remote IP Proxy Subnet data in ID Payload: Address 14.38.80.0, Mask 255.255.255.0, Protocol 0, Port 0** 122 08/09/2002 13:14:22.970 SEV=9 IKEDBG/1 RPT=89 172.18.124.132 Group [172.18.124.132] Processing ID **123 08/09/2002 13:14:22.970 SEV=5 IKE/34 RPT=6 172.18.124.132 Group [172.18.124.132] Received local IP Proxy Subnet data in ID Payload: Address 14.38.200.0, Mask 255.255.255.0, Protocol 0, Port 0** 126 08/09/2002 13:14:22.970 SEV=9 IKEDBG/0 RPT=52066 172.18.124.132 Group [172.18.124.132] Processing Notify payload 127 08/09/2002 13:14:22.970 SEV=8 IKEDBG/0 RPT=52067 QM IsRekeyed old sa not found by addr 128 08/09/2002 13:14:22.970 SEV=5 IKE/66 RPT=8 172.18.124.132 Group [172.18.124.132] IKE Remote Peer configured for SA: L2L: RTP NAT TUNNEL 129 08/09/2002 13:14:22.970 SEV=9 IKEDBG/0 RPT=52068 172.18.124.132 Group [172.18.124.132] processing IPSEC SA 130 08/09/2002 13:14:22.970 SEV=7 IKEDBG/27 RPT=6 172.18.124.132 Group [172.18.124.132] IPSec SA Proposal # 1, Transform # 1 acceptable 131 08/09/2002 13:14:22.970 SEV=7 IKEDBG/0 RPT=52069 172.18.124.132 Group [172.18.124.132] IKE: requesting SPI! 132 08/09/2002 13:14:22.970 SEV=6 IKE/0 RPT=5 Received unexpected event EV\_ACTIVATE\_NEW\_SA in state MM\_ACTIVE 133 08/09/2002 13:14:22.970 SEV=9 IPSECDBG/6 RPT=41 IPSEC key message parse - msgtype 6, len 208, vers 1, pid 00000000, seq 12, err 0, type 2, mode 0, state 32, label 0, pad 0, spi 00000000, encrKeyLen 0, hashKey Len 0, ivlen 0, alg 0, hmacAlg 0, lifetype 0, lifetime1 21, lifetime2 0, dsId 30  $\cap$ 137 08/09/2002 13:14:22.970 SEV=9 IPSECDBG/1 RPT=155 Processing KEY\_GETSPI msg! 138 08/09/2002 13:14:22.970 SEV=7 IPSECDBG/13 RPT=9 Reserved SPI 840508266 139 08/09/2002 13:14:22.970 SEV=8 IKEDBG/6 RPT=9 IKE got SPI from key engine: SPI = 0x3219236a

140 08/09/2002 13:14:22.970 SEV=9 IKEDBG/0 RPT=52070 172.18.124.132

Group [172.18.124.132] oakley constucting quick mode 141 08/09/2002 13:14:22.970 SEV=9 IKEDBG/0 RPT=52071 172.18.124.132 Group [172.18.124.132] constructing blank hash 142 08/09/2002 13:14:22.970 SEV=9 IKEDBG/0 RPT=52072 172.18.124.132 Group [172.18.124.132] constructing ISA\_SA for ipsec 143 08/09/2002 13:14:22.970 SEV=9 IKEDBG/1 RPT=90 172.18.124.132 Group [172.18.124.132] constructing ipsec nonce payload 144 08/09/2002 13:14:22.970 SEV=9 IKEDBG/1 RPT=91 172.18.124.132 Group [172.18.124.132] constructing proxy ID **145 08/09/2002 13:14:22.970 SEV=7 IKEDBG/0 RPT=52073 172.18.124.132 Group [172.18.124.132] Transmitting Proxy Id: Remote subnet: 14.38.80.0 Mask 255.255.255.0 Protocol 0 Port 0 Local subnet: 14.38.200.0 mask 255.255.255.0 Protocol 0 Port 0** 149 08/09/2002 13:14:22.970 SEV=9 IKEDBG/0 RPT=52074 172.18.124.132 Group [172.18.124.132] constructing qm hash 150 08/09/2002 13:14:22.970 SEV=8 IKEDBG/0 RPT=52075 172.18.124.132 SENDING Message (msgid=56fdca09) with payloads : HDR + HASH (8) + SA (1) ... total length : 152 152 08/09/2002 13:14:22.980 SEV=8 IKEDBG/0 RPT=52076 172.18.124.132 RECEIVED Message (msgid=56fdca09) with payloads : HDR + HASH (8) + NONE (0) ... total length : 48 154 08/09/2002 13:14:22.980 SEV=9 IKEDBG/0 RPT=52077 172.18.124.132 Group [172.18.124.132] processing hash 155 08/09/2002 13:14:22.980 SEV=9 IKEDBG/0 RPT=52078 172.18.124.132 Group [172.18.124.132] loading all IPSEC SAs 156 08/09/2002 13:14:22.980 SEV=9 IKEDBG/1 RPT=92 172.18.124.132 Group [172.18.124.132] Generating Quick Mode Key! 157 08/09/2002 13:14:22.980 SEV=9 IKEDBG/1 RPT=93 172.18.124.132 Group [172.18.124.132] Generating Quick Mode Key! 158 08/09/2002 13:14:22.980 SEV=7 IKEDBG/0 RPT=52079 172.18.124.132 Group [172.18.124.132] Loading subnet: Dst: 14.38.200.0 mask: 255.255.255.0 Src: 14.38.80.0 mask: 255.255.255.0 161 08/09/2002 13:14:22.980 SEV=4 IKE/49 RPT=12 172.18.124.132 Group [172.18.124.132] Security negotiation complete for LAN-to-LAN Group (172.18.124.132) Responder, Inbound SPI = 0x3219236a, Outbound SPI = 0x3607c2f4

164 08/09/2002 13:14:22.980 SEV=9 IPSECDBG/6 RPT=42 IPSEC key message parse - msgtype 1, len 622, vers 1, pid 00000000, seq 0, err 0 , type 2, mode 1, state 64, label 0, pad 0, spi 3607c2f4, encrKeyLen 24, hashKey Len 16, ivlen 8, alg 2, hmacAlg 3, lifetype 0, lifetime1 21, lifetime2 0, dsId 0 167 08/09/2002 13:14:22.980 SEV=9 IPSECDBG/1 RPT=156 Processing KEY\_ADD msg! 168 08/09/2002 13:14:22.980 SEV=9 IPSECDBG/1 RPT=157 key\_msghdr2secassoc(): Enter 169 08/09/2002 13:14:22.980 SEV=7 IPSECDBG/1 RPT=158 No USER filter configured 170 08/09/2002 13:14:22.980 SEV=9 IPSECDBG/1 RPT=159 KeyProcessAdd: Enter 171 08/09/2002 13:14:22.980 SEV=8 IPSECDBG/1 RPT=160 KeyProcessAdd: Adding outbound SA 172 08/09/2002 13:14:22.980 SEV=8 IPSECDBG/1 RPT=161 KeyProcessAdd: src 14.38.200.0 mask 0.0.0.255, dst 14.38.80.0 mask 0.0.0.255 173 08/09/2002 13:14:22.980 SEV=8 IPSECDBG/1 RPT=162 KeyProcessAdd: FilterIpsecAddIkeSa success 174 08/09/2002 13:14:22.980 SEV=9 IPSECDBG/6 RPT=43 IPSEC key message parse - msgtype 3, len 335, vers 1, pid 00000000, seq 0, err 0 , type 2, mode 1, state 32, label 0, pad 0, spi 3219236a, encrKeyLen 24, hashKey Len 16, ivlen 8, alg 2, hmacAlg 3, lifetype 0, lifetime1 21, lifetime2 0, dsId 0 177 08/09/2002 13:14:22.980 SEV=9 IPSECDBG/1 RPT=163 Processing KEY\_UPDATE msg! 178 08/09/2002 13:14:22.980 SEV=9 IPSECDBG/1 RPT=164 Update inbound SA addresses 179 08/09/2002 13:14:22.980 SEV=9 IPSECDBG/1 RPT=165 key\_msghdr2secassoc(): Enter 180 08/09/2002 13:14:22.980 SEV=7 IPSECDBG/1 RPT=166 No USER filter configured 181 08/09/2002 13:14:22.980 SEV=9 IPSECDBG/1 RPT=167 KeyProcessUpdate: Enter 182 08/09/2002 13:14:22.980 SEV=8 IPSECDBG/1 RPT=168 KeyProcessUpdate: success 183 08/09/2002 13:14:22.980 SEV=8 IKEDBG/7 RPT=9 IKE got a KEY\_ADD msg for SA: SPI = 0x3607c2f4 184 08/09/2002 13:14:22.980 SEV=8 IKEDBG/0 RPT=52080 pitcher: rcv KEY\_UPDATE, spi 0x3219236a **185 08/09/2002 13:14:22.980 SEV=4 IKE/120 RPT=12 172.18.124.132 Group [172.18.124.132] PHASE 2 COMPLETED (msgid=56fdca09)** 186 08/09/2002 13:14:24.690 SEV=7 IPSECDBG/1 RPT=169

IPSec Inbound SA has received data!

187 08/09/2002 13:14:24.690 SEV=8 IKEDBG/0 RPT=52081 pitcher: recv KEY\_SA\_ACTIVE spi 0x3219236a

188 08/09/2002 13:14:24.690 SEV=8 IKEDBG/0 RPT=52082 KEY\_SA\_ACTIVE no old rekey centry found with new spi 0x3219236a, mess\_id 0x0

### <span id="page-15-0"></span>Fehlerbehebung bei der Konfiguration des VPN 300 Concentrator B

Informationen zum Einrichten und Überprüfen von Protokollen bei der Behebung von Verbindungsproblemen mit dem VPN 3000-Konzentrator finden Sie unter [Beheben von](//www.cisco.com/warp/customer/471/vpn3k-conn.html) [Verbindungsproblemen im VPN 3000-Konzentrator.](//www.cisco.com/warp/customer/471/vpn3k-conn.html) Bevor Sie Debugbefehle ausgeben, beachten Sie bitte [Wichtige Informationen über Debug-Befehle.](//www.cisco.com/en/US/tech/tk801/tk379/technologies_tech_note09186a008017874c.shtml)

1 08/07/2002 13:27:13.970 SEV=7 IPSECDBG/10 RPT=4 IPSEC ipsec\_output() can call key\_acquire() because 590 seconds have elapsed sin ce last IKE negotiation began (src 0x0e265065, dst 0x01b99224)

3 08/07/2002 13:27:13.970 SEV=7 IPSECDBG/14 RPT=5 Sending KEY\_ACQUIRE to IKE for src 14.38.80.101, dst 14.38.200.3

4 08/07/2002 13:27:13.970 SEV=8 IKEDBG/0 RPT=52300 pitcher: received a key acquire message!

5 08/07/2002 13:27:13.970 SEV=4 IKE/41 RPT=5 172.18.124.131 IKE Initiator: New Phase 1, Intf 2, IKE Peer 172.18.124.131 local Proxy Address 14.38.80.0, remote Proxy Address 14.38.200.0, SA (L2L: VPN TUNNEL)

8 08/07/2002 13:27:13.970 SEV=9 IKEDBG/0 RPT=52301 172.18.124.131 constructing ISA\_SA for isakmp

9 08/07/2002 13:27:13.970 SEV=9 IKEDBG/46 RPT=26 172.18.124.131 constructing Fragmentation VID + extended capabilities payload

10 08/07/2002 13:27:13.970 SEV=8 IKEDBG/0 RPT=52302 172.18.124.131 SENDING Message (msgid=0) with payloads :  $HDR + SA (1) + VENDOR (13) \ldots total length : 108$ 

12 08/07/2002 13:27:13.970 SEV=8 IKEDBG/0 RPT=52303 172.18.124.131 RECEIVED Message (msgid=0) with payloads : HDR + SA (1) + VENDOR (13) + NONE (0) ... total length : 108

14 08/07/2002 13:27:13.970 SEV=8 IKEDBG/0 RPT=52304 172.18.124.131 RECEIVED Message (msgid=0) with payloads : HDR + SA (1) + VENDOR (13) + NONE (0) ... total length : 108

16 08/07/2002 13:27:13.970 SEV=9 IKEDBG/0 RPT=52305 172.18.124.131 processing SA payload

17 08/07/2002 13:27:13.970 SEV=7 IKEDBG/0 RPT=52306 172.18.124.131 Oakley proposal is acceptable

18 08/07/2002 13:27:13.970 SEV=9 IKEDBG/47 RPT=31 172.18.124.131 processing VID payload 19 08/07/2002 13:27:13.970 SEV=9 IKEDBG/49 RPT=26 172.18.124.131 Received Fragmentation VID 20 08/07/2002 13:27:13.970 SEV=5 IKEDBG/64 RPT=7 172.18.124.131 IKE Peer included IKE fragmentation capability flags: Main Mode: True Aggressive Mode: True 22 08/07/2002 13:27:13.970 SEV=9 IKEDBG/0 RPT=52307 172.18.124.131 constructing ke payload 23 08/07/2002 13:27:13.970 SEV=9 IKEDBG/1 RPT=70 172.18.124.131 constructing nonce payload 24 08/07/2002 13:27:13.970 SEV=9 IKEDBG/46 RPT=27 172.18.124.131 constructing Cisco Unity VID payload 25 08/07/2002 13:27:13.970 SEV=9 IKEDBG/46 RPT=28 172.18.124.131 constructing xauth V6 VID payload 26 08/07/2002 13:27:13.970 SEV=9 IKEDBG/48 RPT=11 172.18.124.131 Send IOS VID 27 08/07/2002 13:27:13.970 SEV=9 IKEDBG/38 RPT=11 172.18.124.131 Constructing VPN 3000 spoofing IOS Vendor ID payload (version: 1.0.0, capabiliti es: 20000001) 29 08/07/2002 13:27:13.970 SEV=9 IKEDBG/46 RPT=29 172.18.124.131 constructing VID payload 30 08/07/2002 13:27:13.970 SEV=9 IKEDBG/48 RPT=12 172.18.124.131 Send Altiga GW VID 31 08/07/2002 13:27:13.970 SEV=8 IKEDBG/0 RPT=52308 172.18.124.131 SENDING Message (msgid=0) with payloads : HDR + KE (4) + NONCE (10) ... total length : 256 33 08/07/2002 13:27:14.010 SEV=8 IKEDBG/0 RPT=52309 172.18.124.131 RECEIVED Message (msgid=0) with payloads : HDR + KE (4) + NONCE (10) + VENDOR (13) + VENDOR (13) + VENDOR (13) + VENDOR (13 ) + NONE (0) ... total length : 256 36 08/07/2002 13:27:14.010 SEV=8 IKEDBG/0 RPT=52310 172.18.124.131 RECEIVED Message (msgid=0) with payloads : HDR + KE (4) + NONCE (10) + VENDOR (13) + VENDOR (13) + VENDOR (13) + VENDOR (13 ) + NONE (0) ... total length : 256 39 08/07/2002 13:27:14.010 SEV=9 IKEDBG/0 RPT=52311 172.18.124.131 processing ke payload 40 08/07/2002 13:27:14.010 SEV=9 IKEDBG/0 RPT=52312 172.18.124.131 processing ISA\_KE 41 08/07/2002 13:27:14.010 SEV=9 IKEDBG/1 RPT=71 172.18.124.131 processing nonce payload 42 08/07/2002 13:27:14.010 SEV=9 IKEDBG/47 RPT=32 172.18.124.131

processing VID payload 43 08/07/2002 13:27:14.010 SEV=9 IKEDBG/49 RPT=27 172.18.124.131 Received Cisco Unity client VID 44 08/07/2002 13:27:14.010 SEV=9 IKEDBG/47 RPT=33 172.18.124.131 processing VID payload 45 08/07/2002 13:27:14.010 SEV=9 IKEDBG/49 RPT=28 172.18.124.131 Received xauth V6 VID 46 08/07/2002 13:27:14.010 SEV=9 IKEDBG/47 RPT=34 172.18.124.131 processing VID payload 47 08/07/2002 13:27:14.010 SEV=9 IKEDBG/38 RPT=12 172.18.124.131 Processing VPN 3000 spoofing IOS Vendor ID payload (version: 1.0.0, capabilities : 20000001) 49 08/07/2002 13:27:14.010 SEV=9 IKEDBG/47 RPT=35 172.18.124.131 processing VID payload 50 08/07/2002 13:27:14.010 SEV=9 IKEDBG/49 RPT=29 172.18.124.131 Received Altiga GW VID 51 08/07/2002 13:27:14.040 SEV=9 IKEDBG/0 RPT=52313 172.18.124.131 Generating keys for Initiator... 52 08/07/2002 13:27:14.040 SEV=9 IKEDBG/1 RPT=72 172.18.124.131 Group [172.18.124.131] constructing ID 53 08/07/2002 13:27:14.040 SEV=9 IKEDBG/0 RPT=52314 Group [172.18.124.131] construct hash payload 54 08/07/2002 13:27:14.040 SEV=9 IKEDBG/0 RPT=52315 172.18.124.131 Group [172.18.124.131] computing hash 55 08/07/2002 13:27:14.040 SEV=9 IKEDBG/34 RPT=11 172.18.124.131 Constructing IOS keep alive payload: proposal=32767/32767 sec. 56 08/07/2002 13:27:14.040 SEV=9 IKEDBG/46 RPT=30 172.18.124.131 Group [172.18.124.131] constructing dpd vid payload 57 08/07/2002 13:27:14.040 SEV=8 IKEDBG/0 RPT=52316 172.18.124.131 SENDING Message (msgid=0) with payloads : HDR + ID (5) + HASH (8) ... total length : 92 59 08/07/2002 13:27:14.140 SEV=8 IKEDBG/0 RPT=52317 172.18.124.131 RECEIVED Message (msgid=0) with payloads : HDR + ID (5) + HASH (8) + IOS KEEPALIVE (14) + VENDOR (13) + NONE (0) ... total length : 92 62 08/07/2002 13:27:14.140 SEV=9 IKEDBG/1 RPT=73 172.18.124.131 Group [172.18.124.131] Processing ID 63 08/07/2002 13:27:14.140 SEV=9 IKEDBG/0 RPT=52318 172.18.124.131 Group [172.18.124.131] processing hash 64 08/07/2002 13:27:14.140 SEV=9 IKEDBG/0 RPT=52319 172.18.124.131

Group [172.18.124.131] computing hash 65 08/07/2002 13:27:14.140 SEV=9 IKEDBG/34 RPT=12 172.18.124.131 Processing IOS keep alive payload: proposal=32767/32767 sec. 66 08/07/2002 13:27:14.140 SEV=9 IKEDBG/47 RPT=36 172.18.124.131 Group [172.18.124.131] processing VID payload 67 08/07/2002 13:27:14.140 SEV=9 IKEDBG/49 RPT=30 172.18.124.131 Group [172.18.124.131] Received DPD VID 68 08/07/2002 13:27:14.140 SEV=9 IKEDBG/23 RPT=6 172.18.124.131 Group [172.18.124.131] Starting group lookup for peer 172.18.124.131 69 08/07/2002 13:27:14.140 SEV=8 AUTHDBG/1 RPT=2 AUTH\_Open() returns 6 70 08/07/2002 13:27:14.140 SEV=7 AUTH/12 RPT=2 Authentication session opened: handle = 6 71 08/07/2002 13:27:14.150 SEV=8 AUTHDBG/3 RPT=2 AUTH\_PutAttrTable(6, 8c6274) 72 08/07/2002 13:27:14.150 SEV=8 AUTHDBG/6 RPT=2 AUTH\_GroupAuthenticate(6, 50097dc, 599818) 73 08/07/2002 13:27:14.150 SEV=8 AUTHDBG/59 RPT=2 AUTH\_BindServer(9a05c60, 0, 0) 74 08/07/2002 13:27:14.150 SEV=9 AUTHDBG/69 RPT=2 Auth Server 15dd704 has been bound to ACB 9a05c60, sessions = 1 75 08/07/2002 13:27:14.150 SEV=8 AUTHDBG/65 RPT=2 AUTH CreateTimer(9a05c60, 0, 0) 76 08/07/2002 13:27:14.150 SEV=9 AUTHDBG/72 RPT=2 Reply timer created: handle = 4F0019 77 08/07/2002 13:27:14.150 SEV=8 AUTHDBG/179 RPT=2 AUTH\_SyncToServer(9a05c60, 0, 0) 78 08/07/2002 13:27:14.150 SEV=8 AUTHDBG/180 RPT=2 AUTH\_SendLockReq(9a05c60, 0, 0) 79 08/07/2002 13:27:14.150 SEV=8 AUTHDBG/61 RPT=2 AUTH\_BuildMsg(9a05c60, 0, 0) 80 08/07/2002 13:27:14.150 SEV=8 AUTHDBG/64 RPT=2 AUTH\_StartTimer(9a05c60, 0, 0) 81 08/07/2002 13:27:14.150 SEV=9 AUTHDBG/73 RPT=2 Reply timer started: handle = 4F0019, timestamp = 17231134, timeout = 30000 82 08/07/2002 13:27:14.150 SEV=8 AUTHDBG/62 RPT=2 AUTH SndRequest(9a05c60, 0, 0) 83 08/07/2002 13:27:14.150 SEV=8 AUTHDBG/50 RPT=3 IntDB\_Decode(62ea4f8, 149)

84 08/07/2002 13:27:14.150 SEV=8 AUTHDBG/47 RPT=3

#### IntDB\_Xmt(9a05c60)

85 08/07/2002 13:27:14.150 SEV=9 AUTHDBG/71 RPT=2 xmit  $cnt = 1$ 

86 08/07/2002 13:27:14.150 SEV=8 AUTHDBG/47 RPT=4 IntDB\_Xmt(9a05c60)

87 08/07/2002 13:27:14.250 SEV=8 AUTHDBG/49 RPT=2 IntDB\_Match(9a05c60, 9a09658)

88 08/07/2002 13:27:14.250 SEV=8 AUTHDBG/63 RPT=2 AUTH\_RcvReply(9a05c60, 0, 0)

89 08/07/2002 13:27:14.250 SEV=8 AUTHDBG/50 RPT=4 IntDB\_Decode(9a09658, 636)

90 08/07/2002 13:27:14.250 SEV=8 AUTHDBG/48 RPT=2 IntDB\_Rcv(9a05c60)

91 08/07/2002 13:27:14.250 SEV=8 AUTHDBG/66 RPT=2 AUTH\_DeleteTimer(9a05c60, 0, 0)

92 08/07/2002 13:27:14.250 SEV=9 AUTHDBG/74 RPT=2 Reply timer stopped: handle = 4F0019, timestamp = 17231144

93 08/07/2002 13:27:14.250 SEV=8 AUTHDBG/58 RPT=2 AUTH\_Callback(9a05c60, 0, 0)

94 08/07/2002 13:27:14.250 SEV=6 AUTH/41 RPT=2 172.18.124.131 Authentication successful: handle = 6, server = Internal, group = 172.18.124.131

95 08/07/2002 13:27:14.250 SEV=7 IKEDBG/0 RPT=52320 172.18.124.131 Group [172.18.124.131] Found Phase 1 Group (172.18.124.131)

96 08/07/2002 13:27:14.250 SEV=8 AUTHDBG/4 RPT=2 AUTH GetAttrTable(6, 8c6520)

97 08/07/2002 13:27:14.250 SEV=7 IKEDBG/14 RPT=6 172.18.124.131 Group [172.18.124.131] Authentication configured for Internal

98 08/07/2002 13:27:14.250 SEV=8 AUTHDBG/2 RPT=2 AUTH\_Close(6)

99 08/07/2002 13:27:14.250 SEV=9 IKEDBG/0 RPT=52321 172.18.124.131 Group [172.18.124.131] Oakley begin quick mode

**100 08/07/2002 13:27:14.250 SEV=4 IKE/119 RPT=7 172.18.124.131 Group [172.18.124.131] PHASE 1 COMPLETED**

101 08/07/2002 13:27:14.250 SEV=6 IKE/121 RPT=6 172.18.124.131 Keep-alive type for this connection: DPD

102 08/07/2002 13:27:14.250 SEV=7 IKEDBG/0 RPT=52322 172.18.124.131 Group [172.18.124.131] Starting phase 1 rekey timer: 82080000 (ms)

103 08/07/2002 13:27:14.250 SEV=4 AUTH/22 RPT=27 User 172.18.124.131 connected

104 08/07/2002 13:27:14.250 SEV=9 IPSECDBG/6 RPT=36 IPSEC key message parse - msgtype 6, len 208, vers 1, pid 00000000, seq 9, err 0 , type 2, mode 0, state 32, label 0, pad 0, spi 00000000, encrKeyLen 0, hashKeyL en 0, ivlen 0, alg 0, hmacAlg 0, lifetype 0, lifetime1 21, lifetime2 0, dsId 300 107 08/07/2002 13:27:14.250 SEV=9 IPSECDBG/1 RPT=135 Processing KEY GETSPI msg! 108 08/07/2002 13:27:14.250 SEV=7 IPSECDBG/13 RPT=8 Reserved SPI 651287217 109 08/07/2002 13:27:14.250 SEV=8 IKEDBG/6 RPT=8 IKE got SPI from key engine: SPI = 0x26d1dab1 110 08/07/2002 13:27:14.250 SEV=9 IKEDBG/0 RPT=52323 172.18.124.131 Group [172.18.124.131] oakley constucting quick mode 111 08/07/2002 13:27:14.250 SEV=9 IKEDBG/0 RPT=52324 172.18.124.131 Group [172.18.124.131] constructing blank hash 112 08/07/2002 13:27:14.250 SEV=9 IKEDBG/0 RPT=52325 172.18.124.131 Group [172.18.124.131] constructing ISA\_SA for ipsec 113 08/07/2002 13:27:14.250 SEV=9 IKEDBG/1 RPT=74 172.18.124.131 Group [172.18.124.131] constructing ipsec nonce payload 114 08/07/2002 13:27:14.250 SEV=9 IKEDBG/1 RPT=75 172.18.124.131 Group [172.18.124.131] constructing proxy ID **115 08/07/2002 13:27:14.250 SEV=7 IKEDBG/0 RPT=52326 172.18.124.131 Group [172.18.124.131] Transmitting Proxy Id: Local subnet: 14.38.80.0 mask 255.255.255.0 Protocol 0 Port 0 Remote subnet: 14.38.200.0 Mask 255.255.255.0 Protocol 0 Port 0** 119 08/07/2002 13:27:14.250 SEV=9 IKEDBG/0 RPT=52327 172.18.124.131 Group [172.18.124.131] constructing qm hash 120 08/07/2002 13:27:14.250 SEV=8 IKEDBG/0 RPT=52328 172.18.124.131 SENDING Message (msgid=201d0d40) with payloads : HDR + HASH (8) + SA (1) ... total length : 180 122 08/07/2002 13:27:14.250 SEV=8 AUTHDBG/60 RPT=2 AUTH\_UnbindServer(9a05c60, 0, 0) 123 08/07/2002 13:27:14.250 SEV=9 AUTHDBG/70 RPT=2 Auth Server 15dd704 has been unbound from ACB 9a05c60, sessions = 0 124 08/07/2002 13:27:14.250 SEV=8 AUTHDBG/10 RPT=2 AUTH\_Int\_FreeAuthCB(9a05c60) 125 08/07/2002 13:27:14.250 SEV=7 AUTH/13 RPT=2 Authentication session closed: handle = 6 126 08/07/2002 13:27:14.250 SEV=8 IKEDBG/0 RPT=52329 172.18.124.131 RECEIVED Message (msgid=201d0d40) with payloads :  $HDR + HASH (8) + SA (1) + NONCE (10) + ID (5) + ID (5) + NONE (0) ... total length$ 

th : 152

129 08/07/2002 13:27:14.250 SEV=9 IKEDBG/0 RPT=52330 172.18.124.131 Group [172.18.124.131] processing hash 130 08/07/2002 13:27:14.250 SEV=9 IKEDBG/0 RPT=52331 172.18.124.131 Group [172.18.124.131] processing SA payload 131 08/07/2002 13:27:14.250 SEV=9 IKEDBG/1 RPT=76 172.18.124.131 Group [172.18.124.131] processing nonce payload 132 08/07/2002 13:27:14.250 SEV=9 IKEDBG/1 RPT=77 172.18.124.131 Group [172.18.124.131] Processing ID 133 08/07/2002 13:27:14.250 SEV=9 IKEDBG/1 RPT=78 172.18.124.131 Group [172.18.124.131] Processing ID 134 08/07/2002 13:27:14.250 SEV=9 IKEDBG/0 RPT=52332 172.18.124.131 Group [172.18.124.131] loading all IPSEC SAs 135 08/07/2002 13:27:14.250 SEV=9 IKEDBG/1 RPT=79 172.18.124.131 Group [172.18.124.131] Generating Quick Mode Key! 136 08/07/2002 13:27:14.260 SEV=9 IKEDBG/1 RPT=80 172.18.124.131 Group [172.18.124.131] Generating Quick Mode Key! **137 08/07/2002 13:27:14.260 SEV=7 IKEDBG/0 RPT=52333 172.18.124.131 Group [172.18.124.131] Loading subnet: Dst: 14.38.200.0 mask: 255.255.255.0 Src: 14.38.80.0 mask: 255.255.255.0** 140 08/07/2002 13:27:14.260 SEV=4 IKE/49 RPT=9 172.18.124.131 Group [172.18.124.131] Security negotiation complete for LAN-to-LAN Group (172.18.124.131) Initiator, Inbound SPI = 0x26d1dab1, Outbound SPI = 0x2f285111 143 08/07/2002 13:27:14.260 SEV=9 IKEDBG/0 RPT=52334 172.18.124.131 Group [172.18.124.131] oakley constructing final quick mode 144 08/07/2002 13:27:14.260 SEV=8 IKEDBG/0 RPT=52335 172.18.124.131 SENDING Message (msgid=201d0d40) with payloads :  $HDR + HASH (8) + NONE (0) ... total length : 72$ 146 08/07/2002 13:27:14.260 SEV=9 IPSECDBG/6 RPT=37 IPSEC key message parse - msgtype 1, len 622, vers 1, pid 00000000, seq 0, err 0 , type 2, mode 1, state 64, label 0, pad 0, spi 2f285111, encrKeyLen 24, hashKey Len 16, ivlen 8, alg 2, hmacAlg 3, lifetype 0, lifetime1 21, lifetime2 0, dsId 0 149 08/07/2002 13:27:14.260 SEV=9 IPSECDBG/1 RPT=136 Processing KEY\_ADD msg! 150 08/07/2002 13:27:14.260 SEV=9 IPSECDBG/1 RPT=137 key\_msghdr2secassoc(): Enter

151 08/07/2002 13:27:14.260 SEV=7 IPSECDBG/1 RPT=138

No USER filter configured

152 08/07/2002 13:27:14.260 SEV=9 IPSECDBG/1 RPT=139 KeyProcessAdd: Enter

153 08/07/2002 13:27:14.260 SEV=8 IPSECDBG/1 RPT=140 KeyProcessAdd: Adding outbound SA

154 08/07/2002 13:27:14.260 SEV=8 IPSECDBG/1 RPT=141 KeyProcessAdd: src 14.38.80.0 mask 0.0.0.255, dst 14.38.200.0 mask 0.0.0.255

155 08/07/2002 13:27:14.260 SEV=8 IPSECDBG/1 RPT=142 KeyProcessAdd: FilterIpsecAddIkeSa success

156 08/07/2002 13:27:14.260 SEV=9 IPSECDBG/6 RPT=38 IPSEC key message parse - msgtype 3, len 335, vers 1, pid 00000000, seq 0, err 0 , type 2, mode 1, state 32, label 0, pad 0, spi 26d1dab1, encrKeyLen 24, hashKey Len 16, ivlen 8, alg 2, hmacAlg 3, lifetype 0, lifetime1 21, lifetime2 0, dsId 0

159 08/07/2002 13:27:14.260 SEV=9 IPSECDBG/1 RPT=143 Processing KEY\_UPDATE msg!

160 08/07/2002 13:27:14.260 SEV=9 IPSECDBG/1 RPT=144 Update inbound SA addresses

161 08/07/2002 13:27:14.260 SEV=9 IPSECDBG/1 RPT=145 key\_msghdr2secassoc(): Enter

162 08/07/2002 13:27:14.260 SEV=7 IPSECDBG/1 RPT=146 No USER filter configured

163 08/07/2002 13:27:14.260 SEV=9 IPSECDBG/1 RPT=147 KeyProcessUpdate: Enter

164 08/07/2002 13:27:14.260 SEV=8 IPSECDBG/1 RPT=148 KeyProcessUpdate: success

165 08/07/2002 13:27:14.260 SEV=8 IKEDBG/7 RPT=8 IKE got a KEY\_ADD msg for SA: SPI = 0x2f285111

166 08/07/2002 13:27:14.260 SEV=8 IKEDBG/0 RPT=52336 pitcher: rcv KEY\_UPDATE, spi 0x26d1dab1

**167 08/07/2002 13:27:14.260 SEV=4 IKE/120 RPT=9 172.18.124.131 Group [172.18.124.131] PHASE 2 COMPLETED (msgid=201d0d40)**

168 08/07/2002 13:27:15.970 SEV=7 IPSECDBG/1 RPT=149 IPSec Inbound SA has received data!

169 08/07/2002 13:27:15.970 SEV=8 IKEDBG/0 RPT=52337 pitcher: recv KEY\_SA\_ACTIVE spi 0x26d1dab1

170 08/07/2002 13:27:15.970 SEV=8 IKEDBG/0 RPT=52338 KEY\_SA\_ACTIVE no old rekey centry found with new spi 0x26d1dab1, mess\_id 0x0

## <span id="page-22-0"></span>Zugehörige Informationen

- [Support-Seite für Cisco VPN Concentrator der Serie 3000](//www.cisco.com/en/US/products/hw/vpndevc/ps2284/tsd_products_support_eol_series_home.html?referring_site=bodynav)
- [Cisco VPN Client Support-Seite der Serie 3000](//www.cisco.com/en/US/products/sw/secursw/ps2276/tsd_products_support_eol_series_home.html?referring_site=bodynav)
- [IPSec-Support-Seite](//www.cisco.com/en/US/tech/tk583/tk372/tsd_technology_support_protocol_home.html?referring_site=bodynav)
- [Technischer Support Cisco Systems](//www.cisco.com/cisco/web/support/index.html?referring_site=bodynav)